Федеральное государственное унитарное предприятие «ВСЕРОССИЙСКИЙ НАУЧНО-ИССЛЕДОВАТЕЛЬСКИЙ ИНСТИ-ТУТ МЕТРОЛОГИЧЕСКОЙ СЛУЖБЫ» (ФГУП «ВНИИМС»)

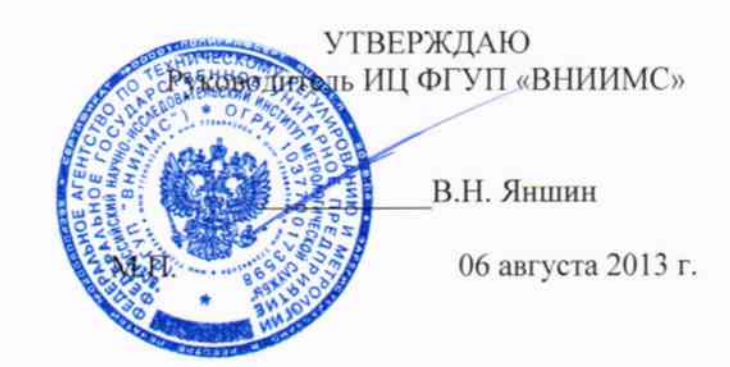

# ГОСУДАРСТВЕННАЯ СИСТЕМА ОБСПЕЧЕНИЯ ЕДИНСТВА ИЗМЕРЕНИЙ

# Мультиметры цифровые DM3068, DM3068A, DM3068B, DM3068E, DM3068U

Методика поверки

г. Москва 2013

## СОДЕРЖАНИЕ

l.

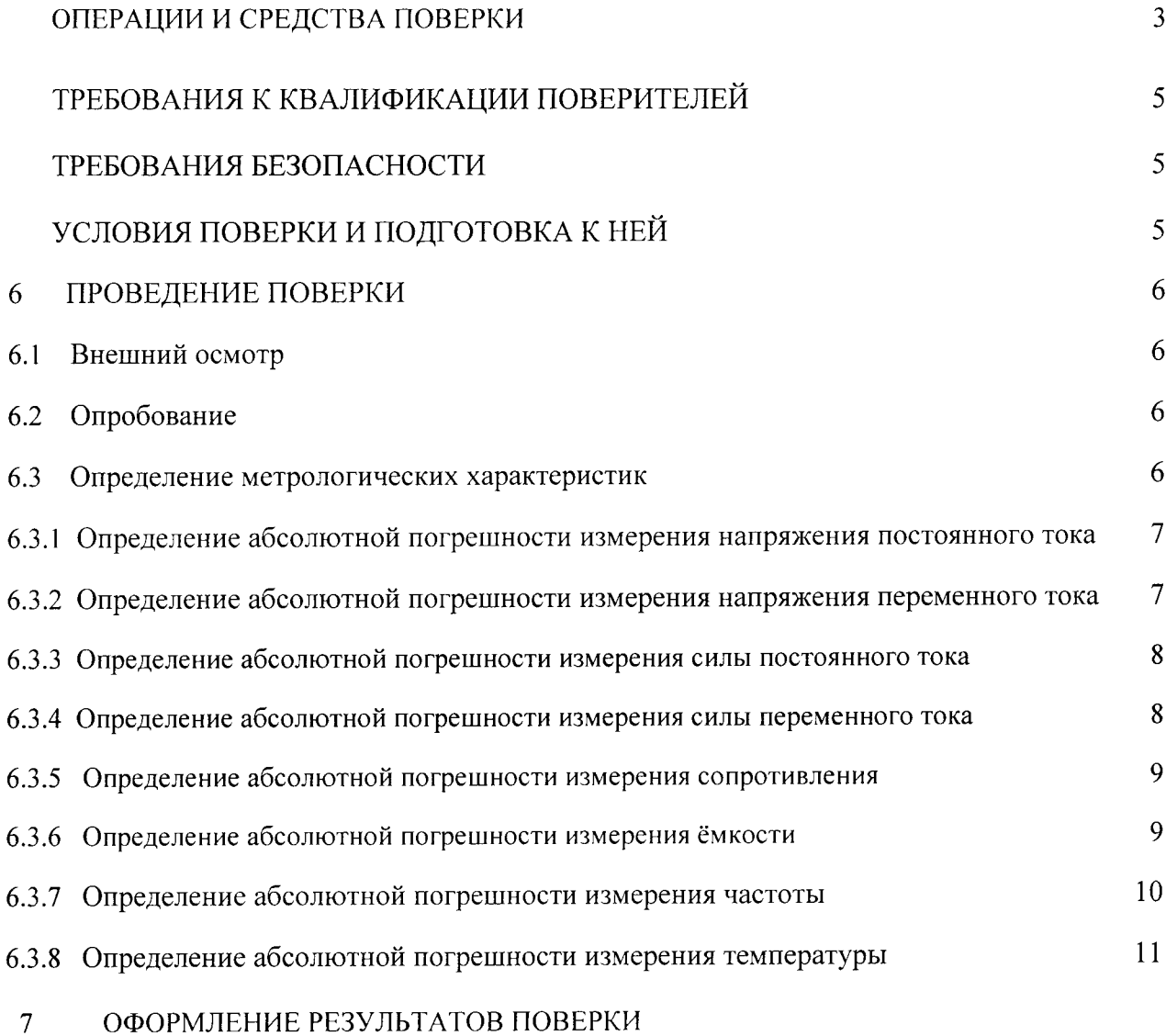

 $\overline{2}$ 

Настоящая методика устанавливает методы и средства первичной и периодических поверок мультиметров чифровых DM3068, DM3068A, DM3068B, DM3068E, DM3068U (далее - мультиметры), изготавливаемых фирмой «RIGOL Technologies, Inc.», Китай

Мультиметры предназначены для измерения напряжений и силы постоянного тока, напряжений, силы и частоты переменного тока. сопротивления, ёмкости и температуры.

Основная область применения - исследование и настройка радиотехнических и электротехнических устройств <sup>в</sup>лабораторных условиях.

Интервал между поверками -l год.

#### $\mathbf{1}$ ОПЕРАЦИИ И СРЕДСТВА ПОВЕРКИ

1.1 При проведении поверки проводят операции, указанные в таблице l и применяют средства поверки, указанные в таблице 2.

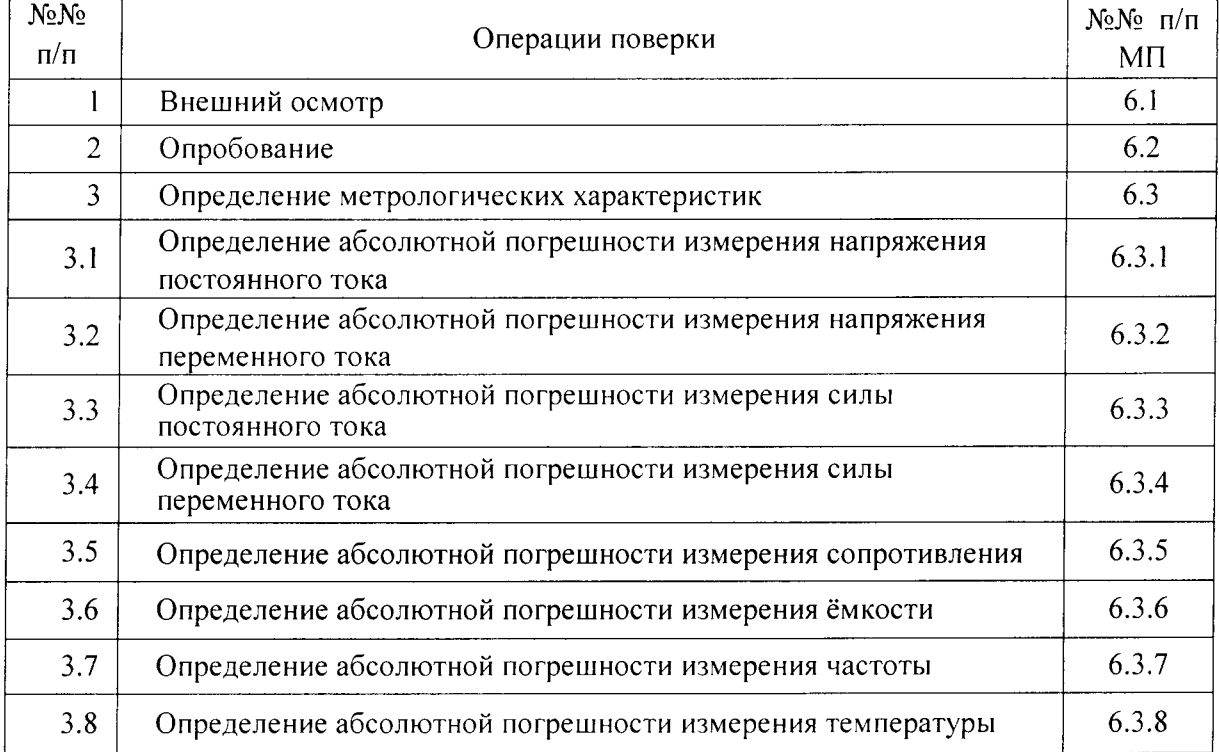

Таблица l -операции поверки

При несоответствии характеристик поверяемых мультиметров установленным требованиям о любому из пунктов табл. l их. к дальнейшей поверке не допускают и последующие операции не проводят, за исключением оформления результатов по п. 7.

#### 2 СРЕДСТВА ПОВЕРКИ

При проведении поверки должны применяться средства измерений, перечисленные в таблице 2.

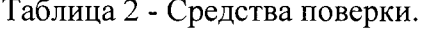

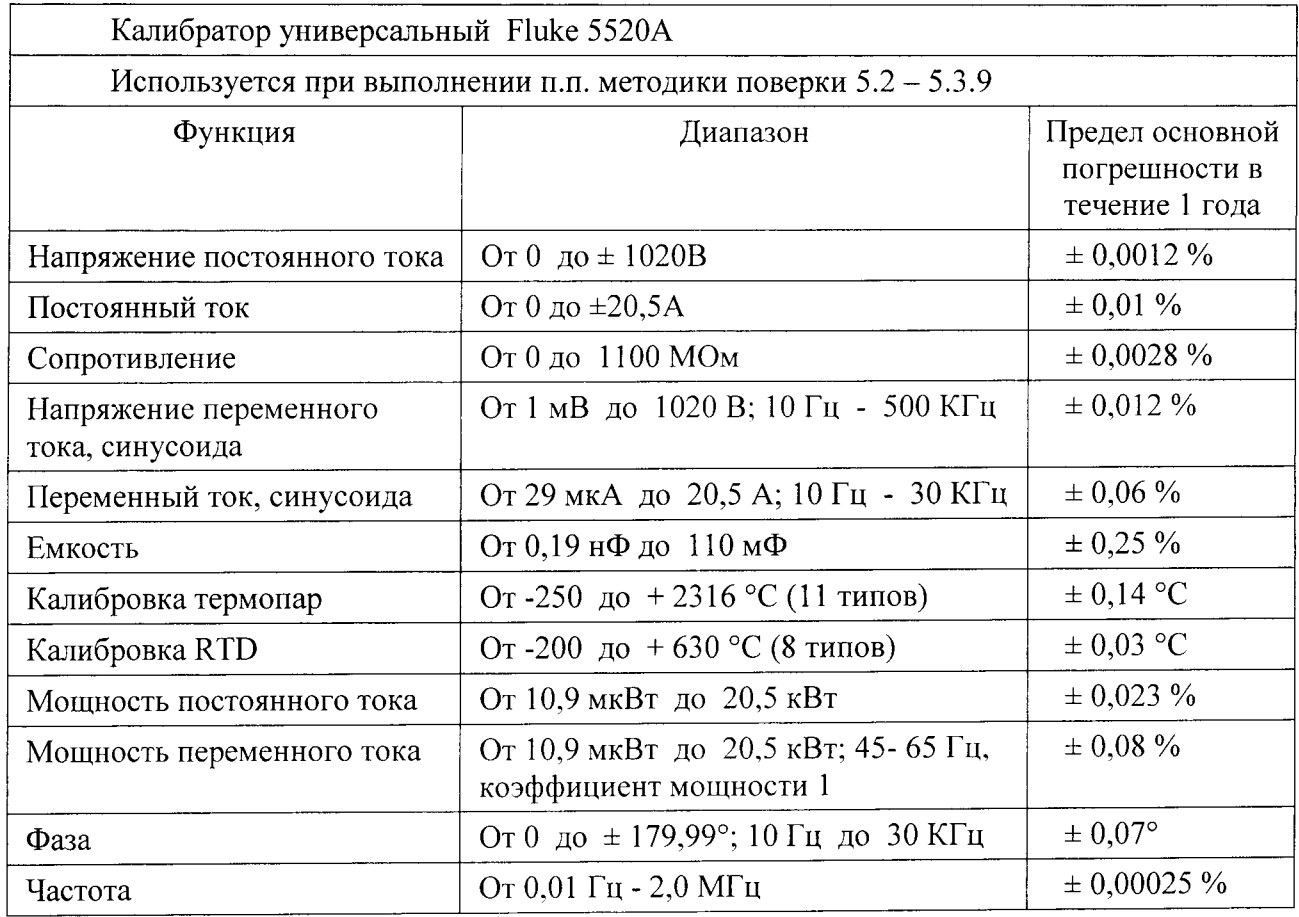

Таблица 3 - Вспомогательные средства поверки

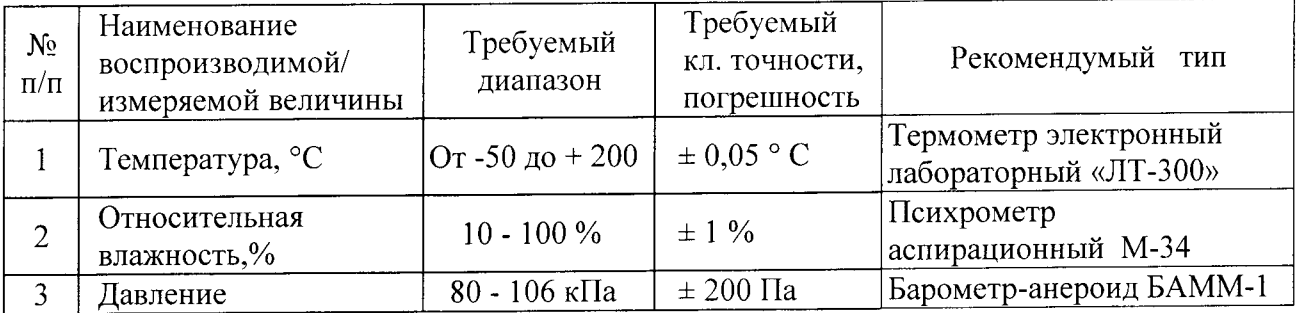

Примечания:

1. Вместо средств поверки, указанных в таблице 2, разрешается применять другие аналогичные средства измерений, обеспечивающие измерение соответствующих параметров с требуемой точностью.

2. Все средства измерений должны быть исправны, поверены и иметь свидетельства (отметки в формулярах или паспортах) о поверке.

### 3 ТРЕБОВАНИЯ К КВАЛИФИКАЦИИ ПОВЕРИТЕЛЕИ

К поверке мультиметров допускают лиц, аттестованных на право поверки средств измерений электрических и магнитных величин.

Поверитель должен пройти инструктаж по технике безопасности и иметь удостоверение на право работы на электроустановках с напряжением до l000 В с группой допуска не ниже IIl.

### 4 ТРЕБОВАНИЯ БЕЗОПАСНОСТИ

При проведении поверки должны быть соблюдены требования ГОСТ 12,2.007,0-75, ГОСТ 12.2.007.З-75, ГОСТ l2.3.019-80, утвержденные "Правила эксплуатации электроустановок потребителей" и "Правила техники безопасности при эксплуатации электроустановок потребителей".

Должны также быть обеспечены требования безопасности, указанные в эксплуатационны: . документах на средства поверки.

### 5 УСЛОВИЯ ПОВЕРКИ И ПОДГОТОВКА К НЕЙ

5.1. При проведении поверки должны соблюдаться следующие условия:

- температура окружающего воздуха (20  $\pm$  5) °С;
- относительная влажность от 30 до 80 %;
- атмосферное давление от 84 до 106 кПа или от 630 до 795 мм. рт. ст.;
- о натмосферное давление от 84 до 106 кПа или от 630 до 795 мм. рт. ст.<br>• напряжение питающей сети переменного тока 230 В  $\pm$  10 %, 50 Гц;
- коэффициент искажения синусоидальности кривой напряжения не более 5 %.

5.2 Средства поверки подготавливают к работе согласно указаниям, приведенным в соответствующих эксплуатационных документах.

### 5.3 Установки поверяемогомультиметра

После включения необходимо проверить установленную версию программного обеспечения. Для этого следует нажать активировать команды: Utility  $\rightarrow$  System  $\rightarrow$  System Info.

После чего на дисплей булет выведена информачия о модели, серийном номере и версиях программного обеспечения и конструкции прибора. Версия программного обеспечения должна быть не ниже указанной в руководстве пользователя.

Установить режим автоматического выбора диапазона: нажмите клавишу <sup>(диго)</sup>, запустите автоматический выбор диапазона. При этом мультиметр выбирает диапазон автоматически согласно входному сигналу. При всех видах измерений кроме ёмкости используется разрядность 61/2. Разрядность 31/2 используется при измерении емкости.

Автоматическую установку на ноль (Auto Zero) следует использовать при иЗмерения напряжения и силы постоянного тока. сопротивления двумя/четырьмя проводами. Щля Этого Нажмите кнопку  $\boxed{\text{MHS}}$  $\rightarrow$ АZ.

Каждый раз, когда Вы меняете функции, диапазон или время интегрирования, мультиметр автоматически считывает нулевое значение, из следующего измерения он вычтет нулевое значение.

### 5.4 Представление результатов измерений

При поверке напряжения постоянного и переменного тока, силы постоянного и переменного тока, сопротивления и ёмкости в каждом диапазоне измерений выбираются точки, соответствующие 10,50 и 100 %о предела измерениЙ.

Поверка измерений частоты проводится на частотах 5, l0, l00 Гц, 10, l00 кГц и 1 МГц. Поверка измерений температуры проводится в начале, конце диапазона и при  $0^{\circ}$ С.

Абсолютную погрешность измерения определяют по формуле (l):

$$
\Delta = \mathbf{X}_{\text{H3M}}.\mathbf{X}_{\text{ycr}} \tag{1}
$$

где  $X_{\text{vert}}$  - показания калибратора

 $X_{\text{max}}$  - показания поверяемого мультиметра.

Результаты поверки по каждому виду измерений рекомендуется заносить в таблицу, содержащую столбцы пределов измерений, поверяемых значений, показаний поверяемого прибора, абсолютной погрешности измерений и её допускаемых значений

#### 6. ПРОВЕДЕНИЕ ПОВЕРКИ

Определению подлежат основные погрешности измерения величин в нормальных условиях. Погрешности не должны превышать нормированные метрологические характеристики, указанные в руководстве по эксплуатации. Задание параметров испытательных сигналов производится вручную или под управлением компьютера с соответствующей программой.

#### 6.1 Внешний осмотр

При проведении внешнего осмотра должно быть установлено соответствие проверяемого прибора следующим требованиям:

- комплектности прибора в соответствии с руководством по эксплуатации, включая руководство по эксплуатации и методику поверки;
- не должно быть механических повреждений корпуса, лицевой и задней панелей, органов управления, надписи на панелях должны быть четкими и ясными;
- разъемы не должны иметь повреждений и должны быть чистыми. При наличии дефектов поверяемый прибор бракуется и направляется в ремонт.

#### 6.2 Опробование

Проверить работоспособность ЖКИ и функциональных клавиш и режимы. При переключении режимов измерений и нажатии соответствующих клавиш, надписи на ЖКИ должны соответствовать руководству по эксплуатации. В зависимости от режима измерений дисплей имеет двухстрочную или однострочную конфигурацию.

#### 6.3 Определение метрологических характеристик

При поверке выходы калибратору FLUKE 5520A подключают к через входные гнезда мультиметров (Рис 1). Для удобства дальнейшего изложения они дополнительно обозначены номерами от 1 до 5.

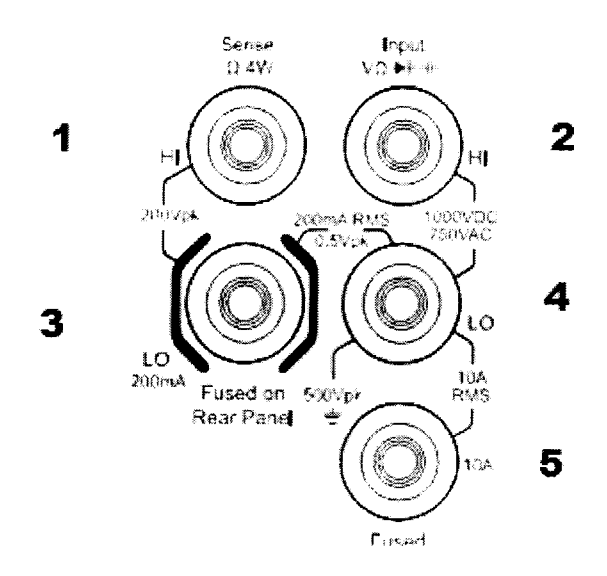

Рис 1 - Входные гнезда мультиметра

# 6.3.1 Определение абсолютной погрешности измерения напряжения постоянного тока

Установка режима измерения напряжения постоянного тока (DCV) происходит при каждом включении прибора автоматически и при нажатии кнопки на [по передней панели. Подключите выход напряжения постоянного тока калибратора к мультиметру: Положительное напряжение к гнезду 3, отрицательное - к гнезду 4.

Если диапазон переключается на 1000 В, в левом верхнем углу экрана появляется значок высокого напряжения 4

Снимите показания с дисплея мультиметра и занесите в таблицу 1. Абсолютную погрешность измерения определяют по формуле (1). Результаты проверки считают удовлетворительными, если полученные значения погрешностей не превышают нормируемых.

Таблица 1 - Измерение напряжения постоянного ток

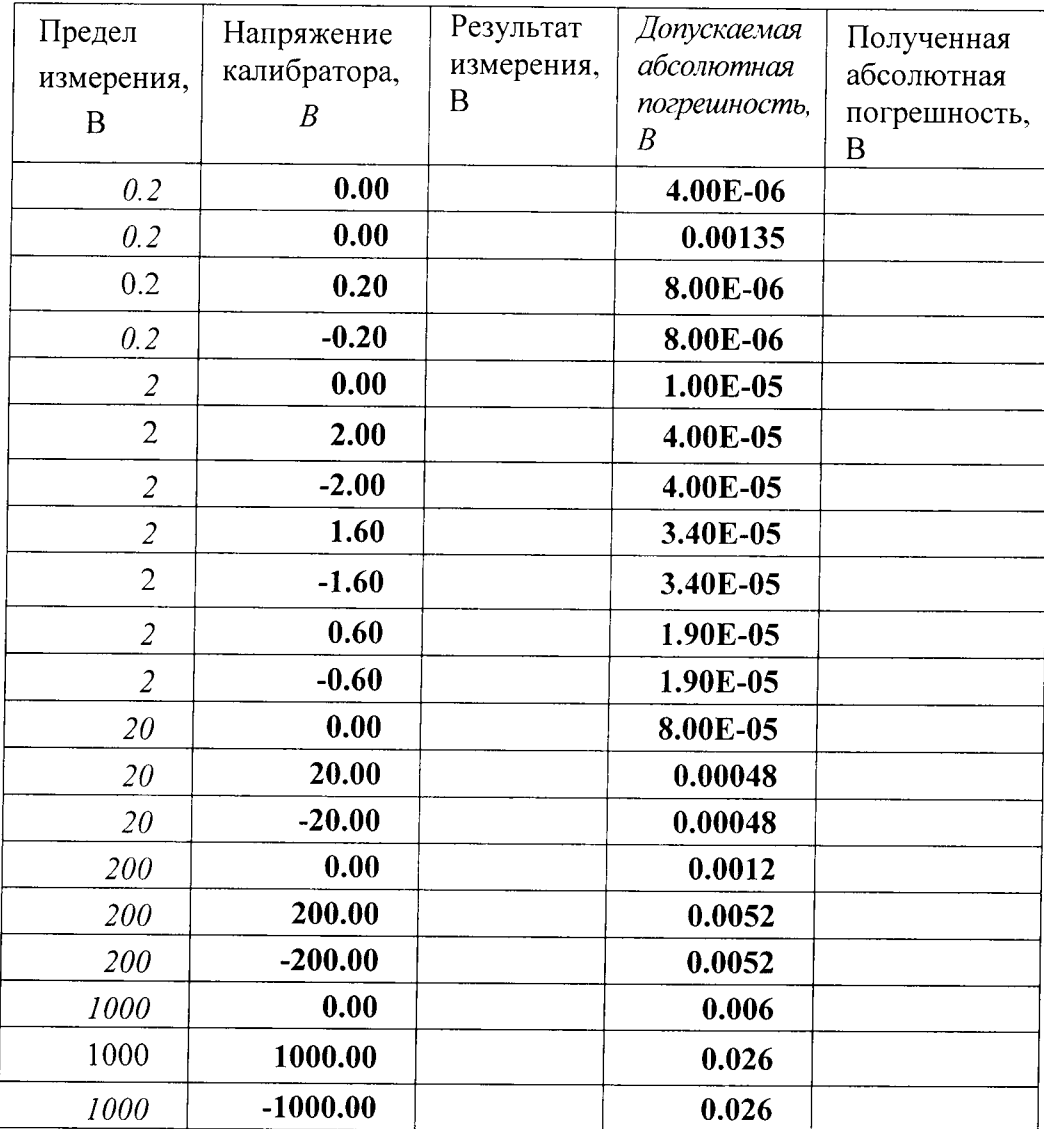

#### Определение абсолютной погрешности измерения напряжения переменного тока  $6.3.2$

Нажматием кнопки  $(\sim)$  на передней панели запустите функцию измерения напряжения переменного тока (ACV)

Подключите выход напряжения постоянного тока калибратора к мультиметру:

Большее напряжение к гнезду 3, меньшее - к гнезду 4.

Снимите показания с дисплея мультиметра и занесите в таблицу 2. Абсолютную погрешность измерения определяют по формуле (1). Результаты проверки считают удовлетворительными, если полученные значения погрешностей не превышают нормируемых.

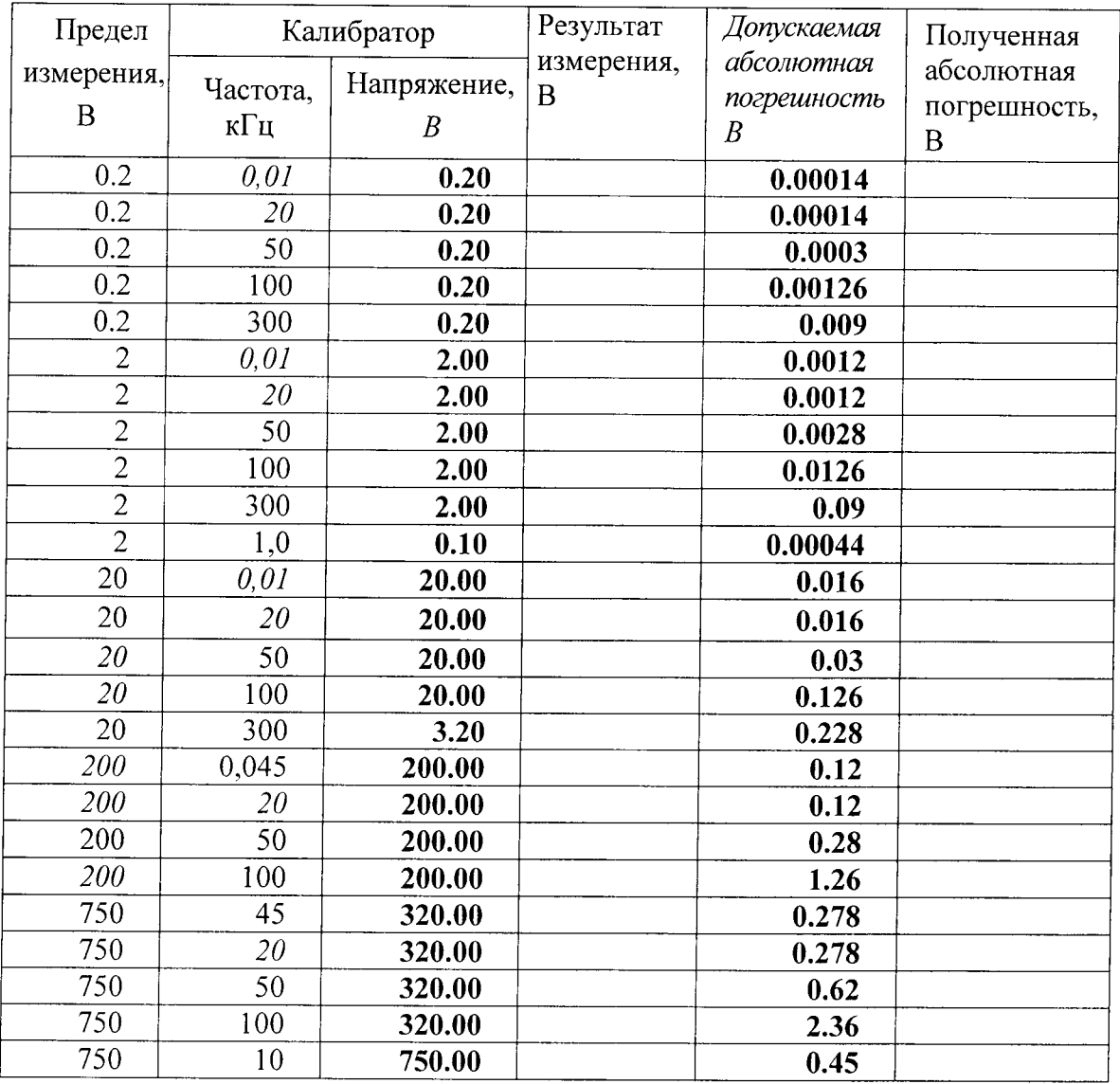

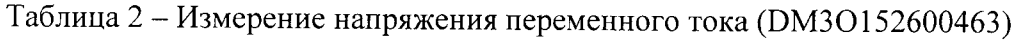

### 6.3.3 Определение абсолютной погрешности измерения силы постоянного тока

[[m] на передней панели запустите функцию измерения силы постоянно-Нажматием кнопки го тока (DCI).

Подключите выход силы постоянного тока калибратора к мультиметру:

Минусовую шину - к гнезду 4, положительную с силой тока менее 200 мА - к гнезду 3, больше 200 мА гнезду 5.

Снимите показания с дисплея мультиметра и занесите в таблицу 3. Абсолютную погрешность измерения определяют по формуле (1).

Результаты проверки считают удовлетворительными, если полученные значения погрешностей не превышают нормируемых.

| Предел<br>измерения,<br>A | Сила тока<br>калибратора,<br>$\boldsymbol{A}$ | Результат<br>измерения, А | Допускаемая<br>абсолютная<br>погрешность А | Полученная<br>абсолютная<br>погрешность, А |
|---------------------------|-----------------------------------------------|---------------------------|--------------------------------------------|--------------------------------------------|
| 0.0002                    | 0.00                                          |                           | 2.40E-08                                   |                                            |
| 0.0002                    | 0.0002                                        |                           | 4.40E-08                                   |                                            |
| 0.0002                    | 0.0002                                        |                           | 4.40E-08                                   |                                            |
| 0.002                     | 0.00                                          |                           | $6.00E-08$                                 |                                            |
| 0.002                     | 0.002                                         |                           | 2.00E-07                                   |                                            |
| 0.002                     | $-0.002$                                      |                           | 2.00E-07                                   |                                            |
| 0.02                      | 0.00                                          |                           | 2.40E-06                                   |                                            |
| 0.02                      | 0.02                                          |                           | 3.80E-06                                   |                                            |
| 0.02                      | $-0.02$                                       |                           | 3.80E-06                                   |                                            |
| 0.2                       | 0.00                                          |                           | 4.00E-06                                   |                                            |
| 0.2                       | 0.20                                          |                           | 2.40E-05                                   |                                            |
| 0.2                       | $-0.20$                                       |                           | 2.40E-05                                   |                                            |
| $\overline{2}$            | 0.00                                          |                           | 0.0004                                     |                                            |
| $\overline{2}$            | 2.00                                          |                           | 0.0014                                     |                                            |
| $\overline{2}$            | $-2.00$                                       |                           | 0.0014                                     |                                            |
| 10                        | 0.00                                          |                           | 0.001                                      |                                            |
| 10                        | 10.00                                         |                           | 0.011                                      |                                            |
| 10                        | $-10.00$                                      |                           | 0.011                                      |                                            |

Таблица 3 - Измерение силы постоянного тока (DM3O152600463)

### 6.3.4 Определение абсолютной погрешности измерения силы переменного тока

Нажматием кнопки <sub>(21)</sub> на передней панели запустите функцию измерения силы переменного тока (ACI).

Подключите выход силы переменного тока калибратора к мультиметру:

Большее напряжение к гнезду 5, меньшее - к гнезду 4.

Снимите показания с дисплея мультиметра и занесите в таблицу 4. Абсолютную погрешность измерения определяют по формуле (1).

Результаты проверки считают удовлетворительными, если полученные значения погрешностей не превышают нормируемых.

| Предел         | Калибратор                  |                  | Результат  | Допускаемая               | Полученная     |
|----------------|-----------------------------|------------------|------------|---------------------------|----------------|
| измерения,     | Частота,                    | Сила тока        | измерения, | абсолютная<br>погрешность | абсолютная     |
| $\mathbf{A}$   | кГц                         | $\boldsymbol{A}$ | A          | $\boldsymbol{A}$          | погрешность, А |
| 0.0002         | $\overline{I}$              | 0.0002           |            | 4.32E-007                 | 2.00E-10       |
| 0.0002         | 5                           | 0.0002           |            | 4.32E-07                  | 1.58E-07       |
| 0.0002         | 10                          | 0.0002           |            | 2.11E-06                  | 6.48E-07       |
| 0.002          | $\mathcal{I}_{\mathcal{I}}$ | 0.002            |            | 3.32E-06                  | 2.00E-09       |
| 0.002          | 5                           | 0.002            |            | 3.32E-06                  | 1.77E-06       |
| 0.002          | 10                          | 0.002            |            | $9.12E-06$                | 5.26E-06       |
| 0.02           | 1                           | 0.02             |            | 4.32E-05                  | 3.44E-06       |
| 0.02           | 5                           | 0.02             |            | 4.32E-05                  | 1.26E-05       |
| 0.02           | 10                          | 0.02             |            | 0.0002112                 | 3.03E-05       |
| 0.2            | $\overline{I}$              | 0.20             |            | 0.000292                  | 3.05E-05       |
| 0.2            | 5                           | 0.20             |            | 0.000292                  | 1.41E-04       |
| 0.2            | 10                          | 0.20             |            | 0.000912                  | 3.59E-04       |
| 0.2            | 1                           | 0.01             |            | 0.000532                  | 1.44E-05       |
| $\overline{2}$ | 1                           | 2.00             |            | 0.00432                   | 8.70E-05       |
| $\overline{2}$ | 5                           | 2.00             |            | 0.00432                   | 1.79E-03       |
| 10             | 1                           | 10.00            |            | 0.0236                    | 3.40E-04       |

Таблица 13 - Измерение силы переменного тока (DM3O152600463)

 $\hat{\textbf{z}}$ 

 $\ddot{\phantom{0}}$ 

### 6.3.5 Определение абсолютной погрешности измерения сопротивления

Нажмите кнопку [13] на передней панели, выберите режим измерения двумя/четырьмя проводами (2WR/4WR). Подключите выходы сопротивления калибратора к мультиметру.

При двухпроводном (более 200 кОм) – положительная шина подключается к гнезду 2, отрицательная - к гнезду 4. При четырехпроводном включении (200 кОм и менее) к этим гнездам в той же полярности шины тока. Шины напряжения подключаются: положительная к гнезду 1, отрицательная - к гнезду 3.

Снимите показания с дисплея мультиметра и занесите в таблицу 5. Абсолютную погрешность измерения определяют по формуле (1).

Результаты проверки считают удовлетворительными, если полученные значения погрешностей не превышают нормируемых.

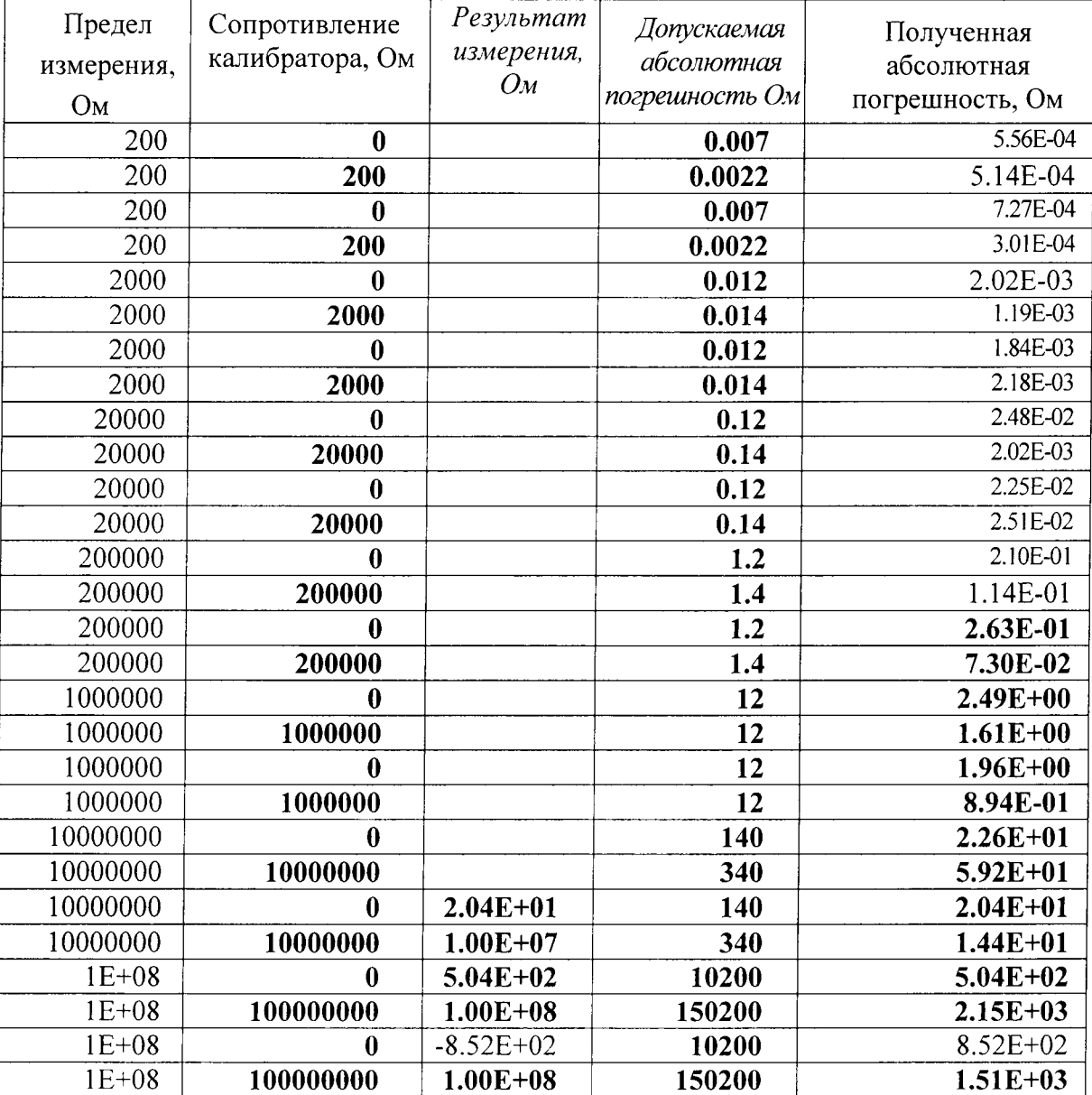

Таблица 5 - измерение сопротивления

#### 6.3.6 Определение абсолютной погрешности измерения ёмкости

Нажмите кнопку  $\leftarrow$ ) на передней панели. Подключите выходы ёмкости калибратора к мультиметру: Большее напряжение к гнезду 2, меньшее - к гнезду 4.

Снимите показания с дисплея мультиметра и занесите в таблицу 6. Абсолютную погрешность измерения определяют по формуле (1).

Результаты проверки считают удовлетворительными, если полученные значения погрешностей не превышают нормируемых.

| Предел<br>измерения,<br>мкФ | Ёмкость<br>калибратора,<br>мкФ | Результат<br>измерения,<br>мк $\varPhi$ | Допускаемая<br>абсолютная<br>погрешность<br>мк $\varPhi$ | Полученная<br>абсолютная<br>погрешность,<br>мкФ |
|-----------------------------|--------------------------------|-----------------------------------------|----------------------------------------------------------|-------------------------------------------------|
| 0.002                       | $\bf{0}$                       |                                         | 5.00E-05                                                 |                                                 |
| 0.002                       | 0.0015                         |                                         | 8.00E-05                                                 |                                                 |
| 0.02                        | 0.02                           |                                         | 0.00026                                                  |                                                 |
| 0.2                         | 0.2                            |                                         | 0.0026                                                   |                                                 |
| $\overline{2}$              | $\overline{2}$                 |                                         | 0.026                                                    |                                                 |
| 20                          | 20                             |                                         | 0.26                                                     |                                                 |
| 200                         | 200                            |                                         | 2.6                                                      |                                                 |
| 2000                        | 2000                           |                                         | 26                                                       |                                                 |
| 20000                       | 20000                          |                                         | 260                                                      |                                                 |

Таблица 6 – Измерение ёмкости

### 6.3.7 Определение абсолютной погрешности измерения частоты

Нажмите кнопку [*Freq*] на передней панели, выберите измерение частоты/периода FREQ/PERIOD).

Подключите выход напряжения постоянного тока калибратора к мультиметру:

Большее напряжение к гнезду 3, меньшее - к гнезду 4.

Снимите показания с дисплея мультиметра и занесите в таблицу 7. Абсолютную погрешность измерения определяют по формуле (1).

Результаты проверки считают удовлетворительными, если полученные значения погрешностей не превышают нормируемых.

Таблица 16 – Измерение частоты (DM3O152600463)

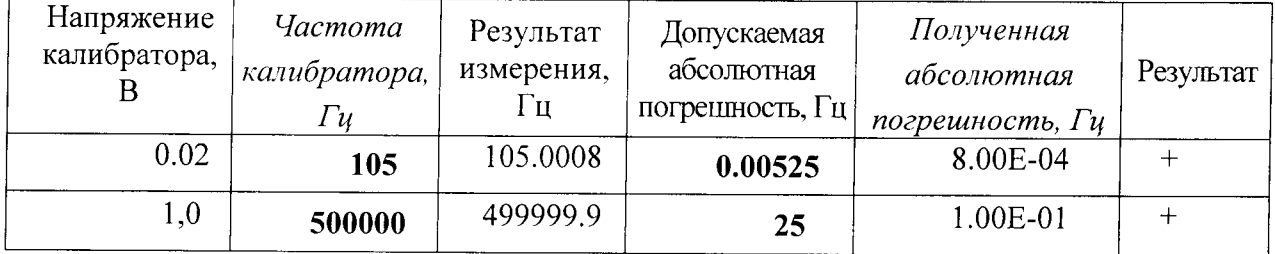

#### $6.3.8$ Определение абсолютной погрешности измерения температуры

Нажмите → Новый→Температура, войдите в интерфейс и активируйте тип датчика: ТС (Thermocouple - термопара), RTD (Resistance Temperature Detector - терморезистор), THERM (Thermistor - термосопротивление) и укажите его параметры.

Нажмите Единицы и выберите единицу измерения температуры: °С (градус Цельсия).

При проверке погрешностей измерения температуры термопарой мультиметр подключается к калибратору так же, как и при измерении напряжения постоянного тока. Может быть выбран любой тип термопары. Для определенности выберите тип Е и для подтверждения нажмите клавишу  $\Delta E$ 

Нажмите ТС → Холодный спай, выберите способ компенсации Внутренний или Пользовательский и температуру холодного спая 0 °С. Снимите показания температуры, соответствующей напряжению калибратора, имитирующего термопару.

При проверке термопреобразователем сопротивления платиновым подключение - как при измерении сопротивления четырьмя проводами. Нажмите RTD-R0, клавишами со стрелками введите значение сопротивления при 0 °С. Значение по умолчанию - 100 Ом.

Нажмите RTD→ALPHA и введите нужный температурный коэффициент. Для определенности установите  $\alpha=0,00391$ .

Снимите показания температуры, соответствующей сопротивлению калибратора, имитирующего термопреобразователь сопротивления платиновый.

Снимите показания с дисплея мультиметра и занесите в таблицу. Абсолютную погрешность измерения определяют по формуле (1).

Результаты проверки считают удовлетворительными, если полученные значения погрешностей не превышают нормируемых.

#### ОФОРМЛЕНИЕ РЕЗУЛЬТАТОВ ПОВЕРКИ  $\overline{7}$

- 6.1 Положительные результаты поверки мультиметров цифровых оформляют свидетельством о поверке в соответствии с ПР 50.2.006-94.
- 6.2 При несоответствии результатов поверки требованиям любого из пунктов настоящей методики мультиметры к дальнейшей эксплуатации не допускают и выдают извещение о непригодности в соответствии с ПР 50.2.006-94. В извещении указывают причину непригодности и приводят указание о направлении мультиметров в ремонт или невозможности их дальнейшего использования.